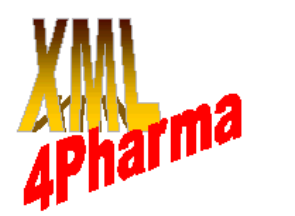

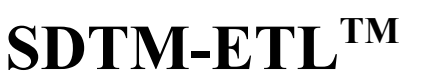

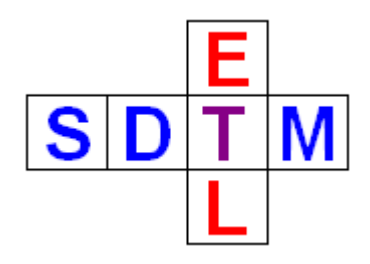

### **The user-friendly ODM – SDTM Mapping software package**

Transforming operational clinical data into SDTM datasets is not an easy process.

Therefore, XML4Pharma has developed a visual, easy-to-use mapping software package for defining and executing CDISC ODM<sup>[1](#page-0-0)</sup> to SDTM mappings, and to create SDTM datasets and to generate and popule SDTM databases<sup>[2](#page-0-1)</sup>.

The SDTM-ETL<sup>TM</sup> software package is an easy-to-use ETL software tool allowing to: **Extract**: ODM metadata and clinical data from ODM files **Transform**: describe (even complicated) mappings between ODM and SDTM and execute them, generating SDTM datasets in SAS XPT and/or XML. **Load**: geneate and SDTM database and load the SDTM data into the database.

#### **Extract ODM data**

The mapping process typically starts with loading ODM metadata (study setup) and reference data. These are validated against the XML-Schema and against the ODM specification. The metadata and reference data are transformed into a deep tree, which is visualized in the left part of the graphical interface.

A good number of functions is then available to navigate through the tree, and to find similar items in other groups, forms and visits.

If requested, also data files with clinical data can be validated against the standard and the currently loaded metadata.

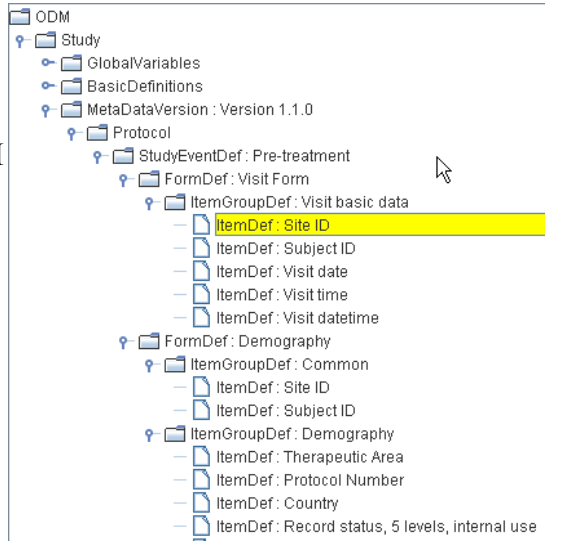

DataType="text" - Length="3" - Mandatory="Yes" - Name="Site ID" - OID="IT.SITE" -<br>Role="Test Role" - SASFieldName="SITEID" - S<mark>DSVarName="SITEID"</mark>

<span id="page-0-0"></span><sup>1</sup> CDISC ODM is the standard for exchange of operational data and metadata, and can be generated by almost any modern EDC system.

<span id="page-0-1"></span><sup>2</sup> The SDTM-ETL software is the further development of the SDTMWandler, a project initiated by TMF e.V., the German Platform for Telematics in Medical Research.

#### **Load SDTM tables**

The whole SDTM standards table (SDTM v.1.1, v.1.2, v.1.3 or SEND<sup>[3](#page-1-0)</sup>) is loaded from a template define.xml file, which is shown in the right part of the graphical interface. The use of a define.xml file has the advantage that the template can easily be extended when CDISC publishes new SDTM domains, or when sponsors have own standard domains.

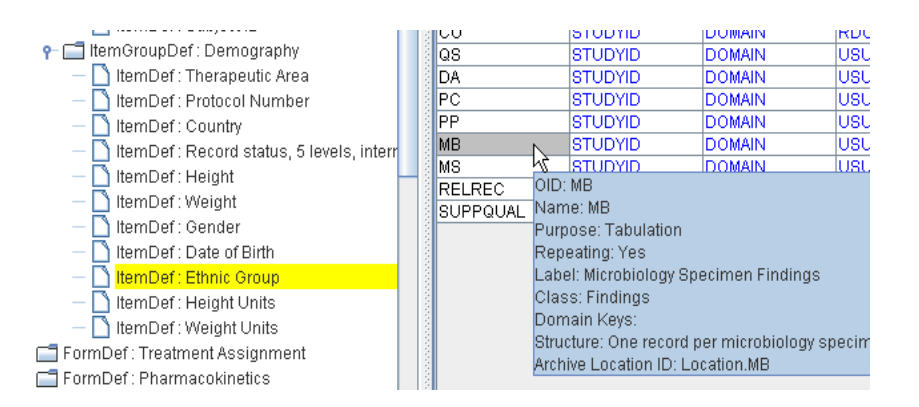

This SDTM template is the source for the development of study-specific domains. These are created by a simple drag-and-drop procedure, during which mappings for a number of basic SDTM variables (USUBJID, DOMAIN, --SEQ) can already be generated automatically.

Additional (sponsor-defined) domains can easily be generated. New variables to existing and new domains can easily be added according to the strict rules as defined in the SDTM implementation guides. Also non-standard variables can be added which will later automatically go into SUPP- records upon execution of the mappings.

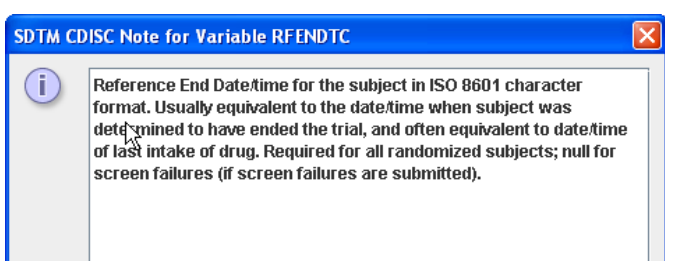

"CDISC Notes" have been implemented for each SDTM variable, so that it is not necessary to search through the CDISC Implementation Guide in order to find out what the meaning of an SDTM variable is and what its use is.

Several options for viewing the ODM data as well as the SDTM tables are provided. For example, the SDTM table can be viewed as a

set of HTML tables, with easy navigation (hyperlinks provided).

#### **Create mappings**

When the user selects an SDTM variable, the suitability for mapping  $\bullet$  **Form Def:** Visit Form of each of the items in the ODM tree is shown using "traffic lights", and "hot candidates" are highlighted<sup>[4](#page-1-1)</sup>. When a tree ODM item is selected (this can also be a StudyEvent, Form or ItemGroup), it can simply be dragged into the SDTM cell for starting the mapping. A set of wizards then guides the user through the "import" process, allowing to make the right decisions about what exactly should be used in the mapping.

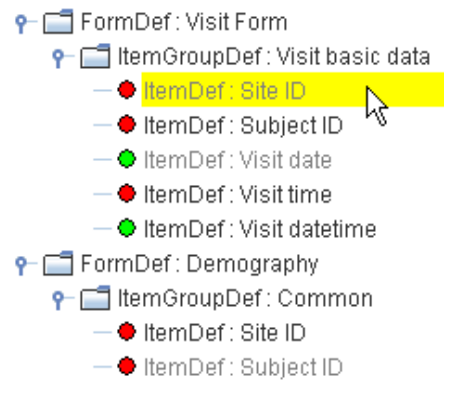

The wizard then automatically creates the mapping script.

-The Transformation Script \$DM.RACE = xpath(/StudyEventData[@StudyEventOID='SE.VISITO']/FormData[@Form

If a 1:1 mapping is needed, this is usually the only action that needs to be taken.

<span id="page-1-0"></span><sup>3</sup> Implementing SDTM-IG v.3.1.1, SDTM-IG v.3.1.2, SDTM-IG v.3.1.3 or the SEND 3.0 IG

<span id="page-1-1"></span><sup>4</sup> Based on the value of the ODM SDSVarName attribute and/or CDASH Alias. Searching functions are available.

In many cases however, several ODM data needs to be combined in order to create a mapping to an SDTM variable. In those cases, the building blocks can simply be dragged into the SDTM cell and

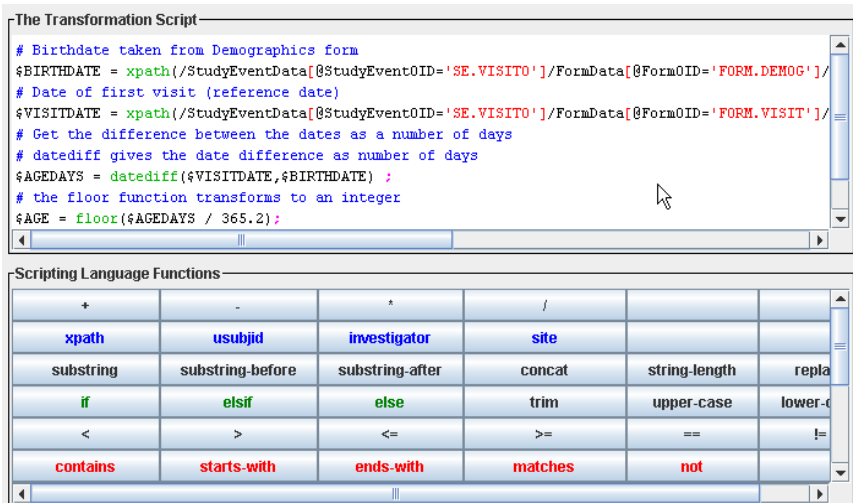

then combined using a simple, extremely easy-to-learn scripting language.

For creating the combinations, a large number of functions is available, for which the script snippets are generated by a simple mouse click.

Mathematical functions are available, as well as string manipulation functions, as well as date, time, and datetime manipulation, extraction and creation functions.

Advanced users can also create their own scripting functions.

Once a script generated, it can be tested on real clinical data.

During drag-and-drop, the system checks whether codelist are involved either at the ODM side or at the SDTM site, and generates wizards for setting up the necessary codelist mappings.

The wizard then automatically creates the mapping script for transformation between the codelists involved, or to categorize the data according to the SDTM codelist<sup>[5](#page-2-0)</sup>.

Also import of the ODM codelists and measurement unit definitions into the SDTM structure is possible using a menu function.

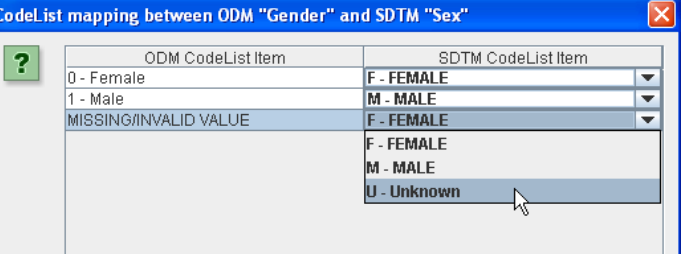

Many of the SDTM domains have a structure, e.g. "One record per subject per visit per time point per measurement". These structures are already implementated in the define.xml template, but can easily be adapted for each study-specific domain. The mappings can be constructed so, that "generalizations" can be defined, e.g. for the QS domain, where a record needs to be generated for each question (ItemDef) originating from validated questionnaires. When later executing the mapping, the software automatically creates the necessary iterations implementing the required SDTM domain structure.

All mapping and other information is always stored in a define.xml structure that can easily be exported to a define.xml file. As such, at the end of the mapping process, the resulting define.xml is ready for use for submission to the FDA<sup>[6](#page-2-1)</sup>.

Remark that also the locations for annotated CRFs (def:AnnotatedCRF) and supplemental documents (def:SupplementalDoc) can be added in a visual way.

<span id="page-2-0"></span><sup>5</sup> The latest CDISC codelists from the CDISC Controlled Terminology team are included in the template define.xml file

<span id="page-2-1"></span><sup>6</sup> The define.xml structure can also be validated against the standard, and for internal consistency

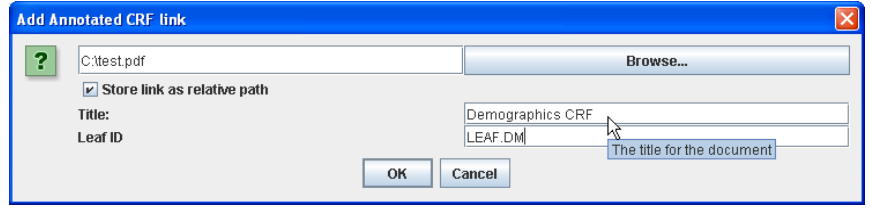

#### **Create SDTM datasets**

Once a (partial) mapping has been developed, it can be executed on ODM clinical data files (i.e. transformation of ODM data into SDTM records). Behind the curtains, the developed mapping scripts are transformed to a set of XSLT scripts (which can be saved to file) and executed on the selected ODM file with clinical data. The output are SDTM records in SAS Transport (XPT) and in XML format, the latter being a precursor of the future SDTM-XML standard. Also a tabular view of the SDTM records is generated. The generated SDTM records can then again be validated against the generated define.xml.

SUPP-- datasets and records are automatically created whenever necessary.

All this is done in such a way that the user does not need to know anything about XSLT, so essentially, XML knowledge is not required at all.

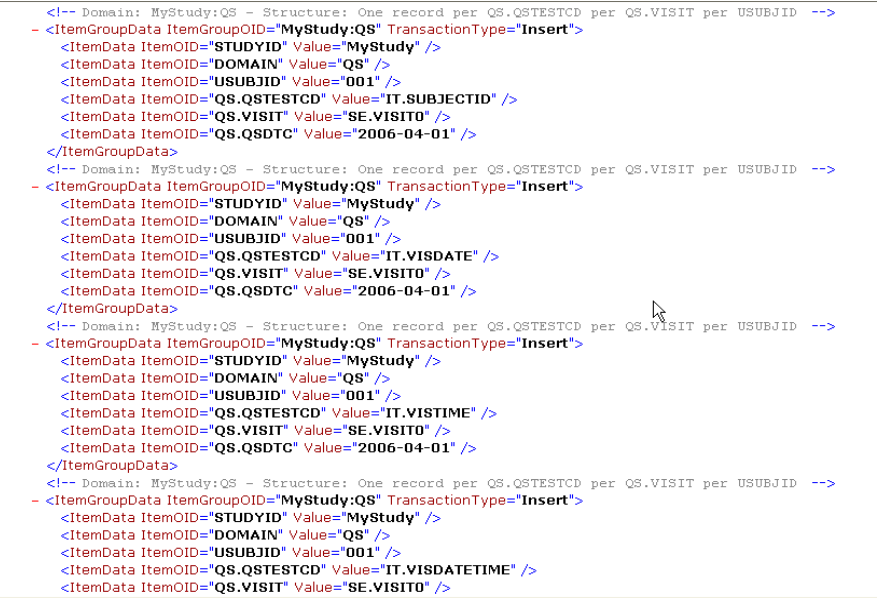

The generated SDTM records in XML format

| $\Box$ d $\times$<br>S SDTM-ETL - version 1.3                                      |            |                                                                                                   |            |            |                     |            |                       |                  |                             |                                |                           |                            |         |  |
|------------------------------------------------------------------------------------|------------|---------------------------------------------------------------------------------------------------|------------|------------|---------------------|------------|-----------------------|------------------|-----------------------------|--------------------------------|---------------------------|----------------------------|---------|--|
| File Edit View Navigate Insert Transform Validate About                            |            |                                                                                                   |            |            |                     |            |                       |                  |                             |                                |                           |                            |         |  |
| $2\sqrt{2}$ and $\sqrt{2}$ and $\sqrt{2}$<br><b>FF</b> ODM<br>$\boxed{\mathbf{x}}$ |            |                                                                                                   |            |            |                     |            |                       |                  |                             |                                |                           |                            |         |  |
| <b>SDTM Tables</b><br>$P = $ Study                                                 |            |                                                                                                   |            |            |                     |            |                       |                  |                             |                                |                           |                            |         |  |
| ← □ GlobalVar                                                                      | $\sqrt{1}$ |                                                                                                   | MyStudy:DM | MyStudy:QS | MyStudy:SV          | MyStudy:PE |                       | MyStudy:SUPPPE   |                             |                                |                           |                            |         |  |
| ← F <sup>1</sup> BasicDefi                                                         |            |                                                                                                   |            |            |                     |            |                       | PE.PESEQ         |                             |                                |                           |                            |         |  |
| P F MetaData\                                                                      |            | STUDYID<br>MyStudy                                                                                |            |            | <b>DOMAIN</b><br>PE |            | <b>USUBJID</b><br>001 |                  | PE.PETESTCD                 | PE.PETEST<br>Head, Neck and Th |                           | PE.PEORRI<br><b>NORMAL</b> |         |  |
| $\Box$ Protoc<br>o-                                                                |            | MyStudy                                                                                           |            | PE         |                     | 001        | 2                     |                  |                             |                                | Eyes, Ears, Nose a NORMAL |                            |         |  |
| $\sim$ $\Box$ std                                                                  |            | MyStudy                                                                                           |            | <b>PE</b>  |                     | 001        | Īз                    |                  | з                           | Chest                          |                           | NORMAL                     |         |  |
| $\sim$ $\Box$ still                                                                |            |                                                                                                   |            |            |                     |            |                       |                  |                             |                                |                           |                            |         |  |
| CodeL<br>codeL                                                                     |            | SAS System Viewer - [PE.xpt]                                                                      |            |            |                     |            |                       |                  |                             |                                |                           |                            |         |  |
| o-n <sup>1</sup> CodeL                                                             |            | n<br>$ \Box$ $\times$<br>File Edit View Window Help                                               |            |            |                     |            |                       |                  |                             |                                |                           |                            |         |  |
| CodeL                                                                              |            | c)<br>A<br>$\mathbf{A} \mathbf{v}$ , we have $\mathbf{v}$<br>÷<br>◉<br>$\leftarrow$ $\rightarrow$ |            |            |                     |            |                       |                  |                             |                                |                           |                            |         |  |
| CodeL                                                                              |            |                                                                                                   | STUDYID    | DOMAIN     | <b>USUBJID</b>      | PESEQ      | PETESTCD              | PETEST           | <b>PEORRES</b>              | PESTAT                         | PEREASND                  |                            | VISIT ^ |  |
| codeL                                                                              |            |                                                                                                   | MyStudy    | PE.        | 001                 |            | 1 1                   | Head, Nec NORMAL |                             |                                |                           |                            | SE.VISI |  |
| codeL                                                                              |            |                                                                                                   | 2 MyStudy  | PE         | 001                 |            | 2 2                   | Eves, Ear        | NORMAL                      |                                |                           |                            | SE.VISI |  |
| codeL                                                                              |            |                                                                                                   | 3 MyStudy  | PE         | 001                 |            | 3 3                   | Chest            | NORMAL                      |                                |                           |                            | SE.VISI |  |
| CodeL                                                                              |            |                                                                                                   | 4 MyStudy  | PE.        | 001                 |            | 4 4                   | Lungs            | MILD WHEEZING               |                                |                           |                            | SE.VISI |  |
| codeL                                                                              |            |                                                                                                   |            |            |                     |            |                       |                  |                             |                                |                           |                            |         |  |
| codeL                                                                              |            |                                                                                                   | 6 MyStudy  | PE.        | 001                 |            | 5 5                   | Heart            | TACHYCARDIA                 |                                |                           |                            | SE.VISI |  |
| <b>⊶ Fill</b> CodeL                                                                |            |                                                                                                   | 6 MyStudy  | PE         | 001                 |            | 6 6                   |                  | Lymph Nod SLIGHTLY ENLARGED |                                |                           |                            | SE.VISI |  |
| o- <sub>□</sub> CodeL                                                              |            |                                                                                                   | 7 MyStudy  | PE         | 001                 |            | 7 7                   | Abdomen          | NORMAL                      |                                |                           |                            | SE.VISI |  |
| CodeL                                                                              |            |                                                                                                   | 8 MyStudy  | PE         | ⊬िण                 |            | 88                    | Anorectal        |                             | NOT DONE                       | The reason tha SE.VISI    |                            |         |  |
| codeL                                                                              |            |                                                                                                   | 9 MyStudy  | PE.        | 001                 |            | 9 9                   | Genitalia NORMAL |                             |                                |                           |                            | SE.VISI |  |
| ReferenceDat<br>⊓<br>۰                                                             |            |                                                                                                   | 10 MyStudy | PE.        | 001                 |            | 10 10                 | Skin             | PET                         |                                |                           |                            | SE.VISI |  |
|                                                                                    |            |                                                                                                   | 11 MyStudy | PE         | 001                 |            | 11 11                 | Musculosk NORMAL |                             |                                |                           |                            | SE.VISI |  |
|                                                                                    |            |                                                                                                   |            |            |                     |            |                       |                  |                             |                                |                           |                            |         |  |

The generated SDTM Records in SAS Transport and in tabulated format

#### **Create an SDTM database and load SDTM records into the SDTM database**

An SDTM database can be easily created as the software allows to generate all necessary SQL<sup>[7](#page-4-0)</sup> "Create Table" statements from the define.xml structures. A number of options for renaming table names and variable names is provided through another wizard.

Once the SDTM records have been generated, they can be loaded into the SDTM database, as the software allows to create all necessary SQL "Insert" statements.

#### **New features in versions 2.2**

- Full support for and implementation of SDTM-IG 3.1.3 and the rules therein
- Additional templates for medical devices, oncology, non-subject-data and draft SDTM-IG 3.1.4
- Suggestions for the SDTM/SEND variable length (on request of the FDA)
- Further improved dialogs and wizards
- considerable performance improvements

<span id="page-4-0"></span>A special brochure explaining all new functionaly is available on request.

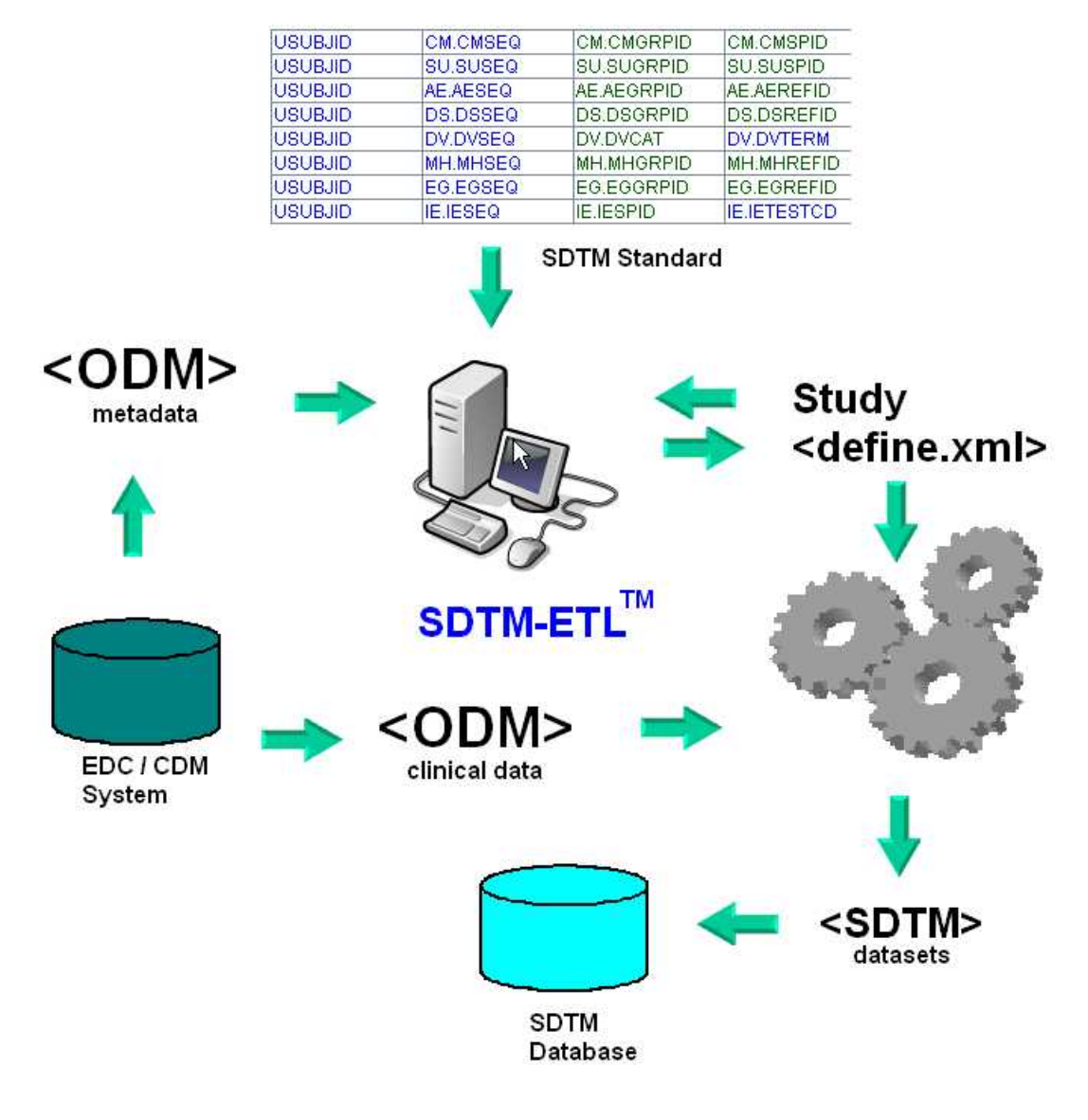

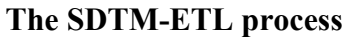

## **Watch the demo movies at:**

# **www.XML4PharmaServer.com/SDTM-ETL**